## **COMMENT RENDRE SON TRAVAIL SUR L'ENT**

# Accurs

Pour rendre un travail sur l'ENT : • Ouvrir le cahier de texte

• Cliquer sur l'onglet « travail à faire »

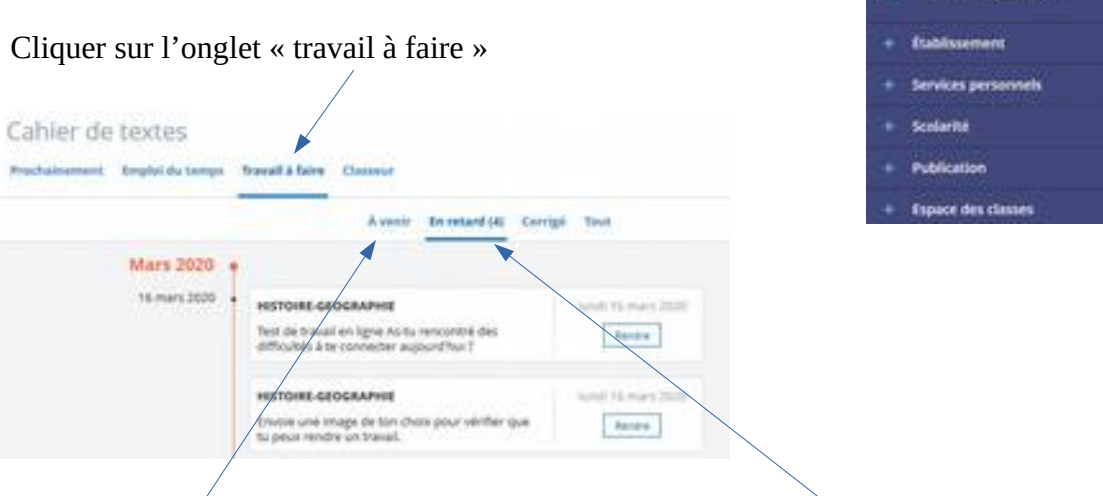

- Choisir « A venir » si vous n'êtes pas en retard ou sinon « En retard »
- Cliquer sur la case « Rendre » de la discipline que vous voulez rendre

## **Rendre un travail écrit :**

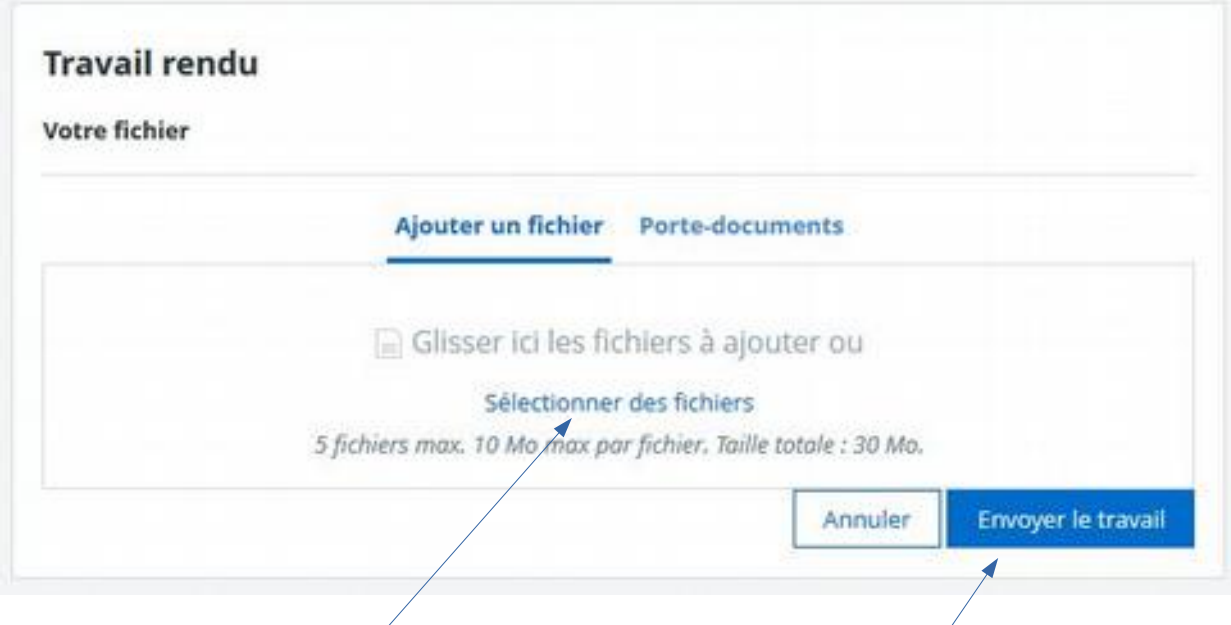

- Sélectionner le fichier que vous voulez rendre et cliquer sur envoyer le travail
- Un message apparaît pour vous signaler que votre travail a été rendu

## **Rendre un travail à l'oral :**

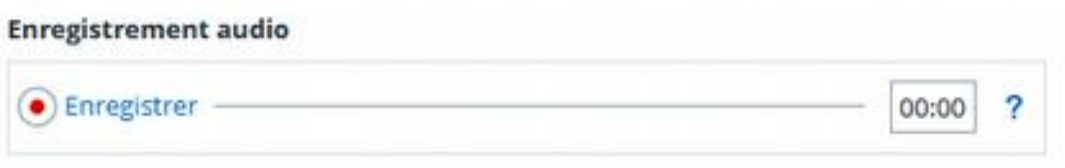

Vous pouvez rendre un travail oral en vous équipant d'un micro et en cliquant sur enregistrer. Ensuite rendre le travail comme un travail écrit.